# КВАНТОВОЕ МОЛЕЛИРОВАНИЕ АЛГОРИТМА ЛОЙЧА **В СРЕДЕ MATLAB/SIMULINK**

#### **Аннотация**

Статья посвящена имитационному моделированию квантового алгоритма Дойча в среде MATLAB/Simulink.

Ключевые слова: квантовый алгоритм Дойча, MATLAB, Simulink.

#### **ВВЕДЕНИЕ**

Необходимость построения квантового компьютера и разработки схемы квантовых вычислений возникает по двум причинам. Первая причина - технологическая. Фактическое развитие технологии изготовления больших интегральных схем неизбежно приводит к тому, что для записи бита классической информации требуются все более и более микроскопические объекты, по существу отдельные атомы и молекулы. Поведение этих объектов не укладывается в рамки классического описания, поэтому для дальнейшего развития таких технологий необходимо решать проблему организации вычислений на квантовых объектах.

Вторая причина, которая стимулирует исследования в области квантовых компьютеров, - это проявляющиеся принципиальные ограничения, которые возникают при использовании классических компьютеров для исполнения многих практически важных алгоритмов. Например, для факторизации (разложения на простые множители) 250-значного числа на существующих компьютерах потребуется примерно миллион лет! На квантовом компьютере разложение даже 1000-значного числа завершится всего за миллион шагов. Ввиду того, что данный алгоритм широко используется в криптографии, нельзя недооценивать возможность возникновения квантового компьютера. Кроме этого, принципиальным достоин-

© О.В. Перчёнок, 2010

ством квантовых вычислений является возможность осуществления параллелизма вычислений, принципиально недоступного в классических устройствах. Пример данного свойства - возможность вычисления глобального свойства функции с помошью алгоритма Дойча (подробнее см. п. 1).

В Санкт-Петербургском Государственном Электротехническом Университете (СПбГЭТУ «ЛЭТИ») исследованиями в области квантовых компьютеров занимается кафедра Систем автоматического проектирования (САПР) факультета Компьютерных технологий и информатики (ФКТИ). Автор статьи под руководством старшего преподавателя кафедры САПР Матвеевой И.В. в ноябре-декабре 2009 года выполнил работу по моделированию нескольких квантовых объектов информации в среде MATLAB/Simulink. Среди них - квантовая цепь алгоритма Дойча, которому посвящена ланная статья.

# 1. ТЕОРЕТИЧЕСКИЕ СВЕДЕНИЯ  $[1; 2]$

В классической теории состояние определяется заданием всех координат и скоростей составных частей системы в определенный момент времени. В квантовой теории квантовое состояние - это полный набор данных (физических величин), определяющих свойства системы. Какие именно данные его определяют, зависит от конкретной системы. Так как состояние - совокупный набор данных, то можно сказать, что состояние есть вектор.

В квантовой теории информации аналогом классического бита является квантовый бит (кубит). Классический бит обладает двумя булевыми состояниями 0 или 1, принимаемыми с вероятностями либо  $P(0) = 1$ , либо  $P(1) = 1$ . Кубит, в отличие от него, находится одновременно сразу в обоих своих базисных состояниях, то есть образует когерентную суперпозицию базисных квантовых состояний, которая в случае чистого (когерентного) квантового состояния описывается одним из двух эквивалентных способов, а именно:

а) вектором состояния, представляемым вектором-столбцом длиной 2:

$$
|\psi\rangle = \alpha|0\rangle + \beta|1\rangle = \begin{pmatrix} \alpha \\ \beta \end{pmatrix}, |\alpha|^2 + |\beta|^2 = 1,
$$
 (1)

где  $\alpha$ ,  $\beta$  – комплексные амплитуды,  $|\alpha|^2$ ,  $|\beta|^2$  – вероятности, с которыми кубит находится в базисных состояниях  $|0\rangle = \begin{pmatrix} 1 \\ 0 \end{pmatrix}$  и<br> $|1\rangle = \begin{pmatrix} 0 \\ 1 \end{pmatrix}$ .

б) матрицей плотности:

$$
\mathbf{D} = \begin{pmatrix} |\alpha|^2 & \alpha \beta^* \\ \alpha^* \beta & |\beta|^2 \end{pmatrix} .
$$
 (2)

Любая логическая операция с кубитами называется квантовым вентилем (преобразователем), или (в англоязычной литературе) гейтом (англ. gate – ворота). По числу кубитов преобразователи делятся на одно- и многокубитные. Преобразователь переводит одно состояние кубита (а в многокубитном случае - квантового регистра) в другое.

Для демонстрации действия квантового преобразователя на кубиты используют матричную запись оператора.

Для того чтобы получить вектор состояния результирующего кубита  $|\psi_{out}\rangle$ , необходимо умножить вектор состояния исходного кубита  $|\psi_{out}\rangle$  на матрицу преобразования М:

$$
|\psi_{in}\rangle = |\psi_{out}\rangle \cdot \mathbf{M} . \tag{3}
$$

Для того чтобы получить матрицу плотности результирующего регистра D<sub>out</sub> из

**ИНФОРМАТИКА** 

матрицы плотности исходного регистра D<sub>in</sub> с помощью матрицы преобразования М, необходимо воспользоваться следующей формулой:

$$
\mathbf{D}_{\text{out}} = \mathbf{M} \cdot \mathbf{D}_{\text{in}} \cdot \mathbf{M}^T. \tag{4}
$$

Рассмотрим однокубитные гейты: Адамара и NOT. Приведем их матрицы (Н и **NOT** соответственно):

$$
\mathbf{H} = \frac{1}{\sqrt{2}} \begin{pmatrix} 1 & 1 \\ 1 & -1 \end{pmatrix}; \quad \mathbf{NOT} = \begin{pmatrix} 0 & 1 \\ 1 & 0 \end{pmatrix}.
$$

Набор N кубитов составляет квантовый регистр. Принципиальным моментом теории является то, что этот регистр в общем случае также подчиняется принципу суперпозиции и находится одновременно во всех своих базовых классических состояниях, число которых  $Q = 2^N$ .

Общее состояние такой системы кубитов описывается тензорным произведением входящих в нее кубитов. Для матриц произведение Кронекера (тензорное) выполняется по правилу:

$$
\mathbf{A} \otimes \mathbf{B} = \begin{pmatrix} a & b \\ c & d \end{pmatrix} \otimes \mathbf{B} = \begin{pmatrix} a\mathbf{B} & b\mathbf{B} \\ c\mathbf{B} & d\mathbf{B} \end{pmatrix}.
$$
 (5)

Одним из базовых двухкубитных преобразователей является преобразователь контролируемое НЕ (CNOT). При своем воздействии на двухкубитный регистр этот оператор оставляет первый кубит (Control) без изменения, а второй (Target) инвертирует, если Control равен  $|1\rangle$ , иначе оставляет без изменения. На рис. 1 помещено схематическое изображение СМОТ. Приведем матрицу CNOT:

$$
CNOT = \begin{pmatrix} 1 & 0 & 0 & 0 \\ 0 & 1 & 0 & 0 \\ 0 & 0 & 0 & 1 \\ 0 & 0 & 1 & 0 \end{pmatrix}.
$$

Далее перейдем к рассмотрению задачи Дойча и алгоритма, обеспечивающего ее решение [2].

Пусть имеются четыре бинарные функции  $f(x)$  от двоичной переменной  $x = 0, 1$ . При этом функции  $f_1$  и  $f_2$  постоянны и принимают значения  $f_1(x) = 0$ ,  $f_2(x) = 1$ , функции  $f_3$  и  $f_4$  принимают значения  $f_3(x) = x$ ,  $f_4(x) = -x$ . Говорят, что функции

$$
CNOT = \begin{vmatrix} a \\ b \end{vmatrix} \qquad \qquad |a\rangle
$$

**Рис. 1.** Оператор СМОТ

 $f_3$  и  $f_4$  сбалансированы. В задаче Дойча требуется определить, к какой группе (постоянные или сбалансированные) относится функция  $f_i(x)$ .

Классическое решение такой задачи предполагает проведение как минимум двух операций – вычисление  $f_i(0)$  и  $f_i(1)$ . Квантовый алгоритм позволяет решить задачу за одну операцию - квантовую цепь (цепь из квантовых гейтов) алгоритма Дойча (рис. 2).

На входе цепи находится двухкубитный регистр, состояние которого постоянно:

$$
\mathbf{\psi}_0 \rangle = |0\rangle \otimes |1\rangle = |01\rangle
$$

Сначала на каждый из кубитов входного регистра действуем преобразованием Адамара Н. Далее к получившемуся регистру применяем оператор U, который представляется четырьмя матрицами размерности 4 × 4, определяющими четыре возможные функции  $f_i(x)$ :

$$
\mathbf{U}_{\mathbf{f}_1} = \begin{pmatrix} 1 & 0 & 0 & 0 \\ 0 & 1 & 0 & 0 \\ 0 & 0 & 1 & 0 \\ 0 & 0 & 0 & 1 \end{pmatrix} = \hat{\mathbf{I}} \otimes \hat{\mathbf{I}};
$$
  
\n
$$
\mathbf{U}_{\mathbf{f}_2} = \begin{pmatrix} 0 & 1 & 0 & 0 \\ 1 & 0 & 0 & 0 \\ 0 & 0 & 0 & 1 \\ 0 & 0 & 1 & 0 \end{pmatrix} = \hat{\mathbf{I}} \otimes \mathbf{NOT};
$$
  
\n
$$
\mathbf{U}_{\mathbf{f}_3} = \begin{pmatrix} 1 & 0 & 0 & 0 \\ 0 & 1 & 0 & 0 \\ 0 & 0 & 0 & 1 \\ 0 & 0 & 1 & 0 \end{pmatrix} = \mathbf{CNOT};
$$
  
\n
$$
\mathbf{U}_{\mathbf{f}_4} = \begin{pmatrix} 0 & 1 & 0 & 0 \\ 1 & 0 & 0 & 0 \\ 0 & 0 & 1 & 0 \\ 0 & 0 & 0 & 1 \end{pmatrix} = \mathbf{CNOT}; \hat{\mathbf{I}} \otimes \mathbf{N}
$$

И, наконец, воздействуя на первый из результирующих кубитов оператором Адамара, получим выходной регистр, состояние которого зависит от функции  $f(x)$ :

$$
|\psi_3\rangle = \pm |f(0) \oplus f(1)\rangle \otimes \frac{|0\rangle - |1\rangle}{\sqrt{2}}
$$

Таким образом, измеряя состояние первого выходного кубита, можно получить значение  $f(0) \oplus f(1)$ , то есть квантовая цепь дает возможность определить глобальное свойство функции  $f(x)$ , используя только одно вычисление  $f(x)$ . Это явление называется квантовым параллелизмом.

Если состояние первого кубита на выходе цепи  $|0\rangle$ , то  $f_{1,2}(x)$  – постоянные функции. Если состояние первого кубита на выходе цепи  $|1\rangle$ , то  $f_{3,4}(x)$  – сбалансированные функции. Существенно, что при этом не вычисляются значения самих функций. Квантовый компьютер выделяет «глобальную» информацию из суперпозиции состояний.

## 2. ОПИСАНИЕ СРЕДЫ МОДЕЛИРОВАНИЯ [3]

MATLAB (сокращение от англ. «Matrix  $Laboratory \gg -$  термин, относящийся к пакету прикладных программ фирмы Mathworks Inc. для решения задач технических вычислений и имитационного моделирования, а также к используемому в этом пакете языку программирования.

Язык МАТLАВ является высокоуровневым интерпретируемым языком программирования, включающим основанные на матрицах структуры данных, широкий спектр функций, интегрированную среду разработ-

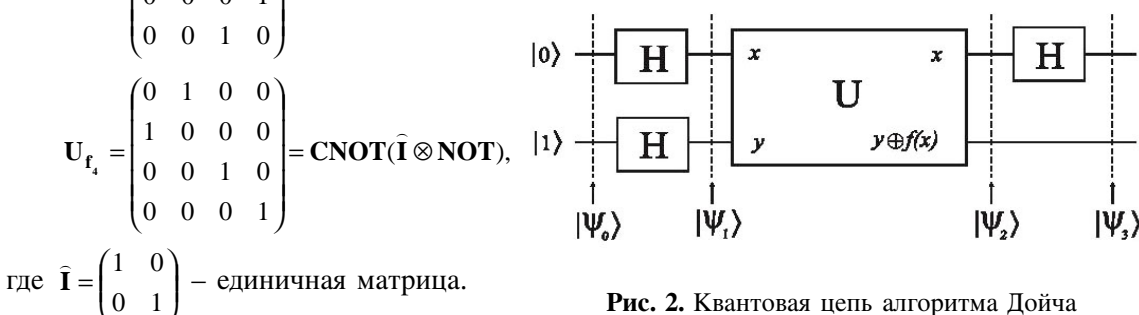

ки, объектно-ориентированные возможности и интерфейсы к программам, написанным на других языках программирования.

Программы, написанные на МАТLAB, бывают двух типов - функции и сценарии (англ. scripts). Функции имеют входные и выходные аргументы, а также собственное рабочее пространство для хранения промежуточных результатов вычислений и переменных. Сценарии же используют общее рабочее пространство. Как сценарии, так и функции не компилируются в машинный код и сохраняются в виде текстовых файлов. Основной особенностью языка MATLAB является его широкие возможности по работе с матрицами, которые создатели языка выразили в лозунге «думай векторно».

*Simulink* - это компонент среды MATLAB, предназначенный для структурно-функционального имитационного моделирования и анализа динамических систем. Он состоит из инструмента составления блочных диаграмм и изменяемого набора библиотек блоков (элементов). Simulink позволяет провести интеграцию построенных диаграмм с остальной средой МАТLAB. Возможен вызов на выполнение моделей Simulink из сценариев и функций MATLAB и вызов функций MATLAB из блоков Simulink. Компонент широко используется в области теории управления и цифровой обработки сигналов для моделирования и проектирования.

#### 3. ОПИСАНИЕ МОЛЕЛИ

Модель квантовой цепи алгоритма Дойча была построена в Simulink. Изобразим ее на рис. 3.

На вход цепи подаются вектора состояний двух кубитов Q1 и Q2 и номер функции (Number of function) i. На каждый из кубитов действуем оператором Адамара (функция Н1, см. п. 4.1). Далее к преобразованным кубитам применяем оператор U<sub>f</sub>. Данное преобразование реализуется с помощью функции apply Uf (см. п. 4.2). И наконец, к первому из результирующих кубитов применяем оператор Адамара (функция H\_on\_1, см. п. 4.3). На выходе получаем вектора состояний двух результирующих кубитов Q1' и Q2'.

Модель может функционировать в двух режимах.

Режим «калькулятора» (РК) - режим демонстрации модели, при котором входные величины вводятся непосредственно во входные блоки, а запуск модели происходит в окне модели Simulink. Выходные значения изображаются в блоках Display, напоминающих дисплей калькулятора.

Режим временных диаграмм (РВД) - режим демонстрации модели, при котором входные величины вводятся во входные блоки через сценарий визуализации, который изображает временные диаграммы. Непосредственно в блоки ставятся имена переменных. Запуск модели осуществляется в

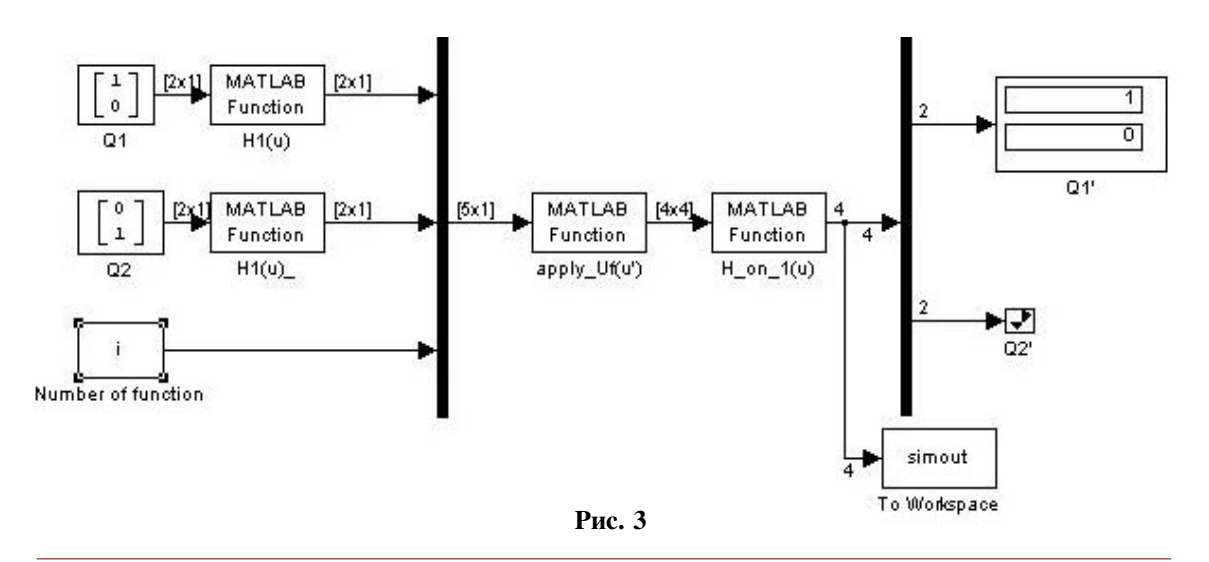

среде MATLAB с помощью сценария визуализации.

Для ввода исходных кубитов используется элемент Constant, в котором указываются непосредственно векторы состояния кубитов. Для ввода номера функции используется элемент Constant, в котором указывается непосредственно число (при функционировании модели в РК) или переменная *i* (при функционировании модели в РВД).

Для вызова функций H1, apply\_Uf, H\_on\_1 используются блоки MATLAB Function.

Для вывода выходных кубитов Q1' и Q2' используются блоки Display (обеспечивают РК) и блок То Workspace (обеспечивает вывод объединенного вектора из векторов состояния Q1', Q2' в переменную simout для демонстрации модели в РВД). Блок Display, выводящий кубит Q2' свернут, так как значение вектора состояния этого кубита нас не интересует.

# 4. ОПИСАНИЕ ФУНКЦИЙ МАТLAB, ИСПОЛЬЗУЕМЫХ В МОДЕЛИ

#### 4.1. ФУНКЦИЯ Н1

Для осуществления преобразования Адамара разработана функция Н1.

 $\Phi$ ормат вызова: Q1=H1(Q).

Параметры: Q - вектор состояния исходного кубита.

Возвращаемое значение:  $Q1 -$  вектор состояния выходного кубита.

Приведем листинг функции Н1 (см. листинг 1).

Описание алгоритма.

Осуществляется вычисление вектора состояния выходного кубита на основе вектора состояния входного кубита и матрицы Адамара по формуле (3).

В функции используется глобальная переменная (фактически константа) Hadamard. Она представляет собой матрицу Адамара и, как и все последующие используемые константы, задается в специально разработанной функции define\_globals.

## 4.2. ФУНКЦИЯ APPLY UF

Для осуществления преобразования разработана функция apply Uf.

 $\Phi$ ормат вызова: newstate = apply\_Uf(QQ)

Параметры: QQ - вектор, представляющий собой последовательное объединение векторов состояний исходных кубитов и номера функции.

 $Bo$ звращаемое значение: newstate - матрица плотности выходного регистра.

Приведем листинг функции apply\_Uf (см. листинг 2).

Описание алгоритма.

Формируем трехмерный массив, другими словами, массив матриц операторов.

Из частей исходного объединенного вектора QQ с помощью специально разработанной функции density, действующей по формуле (2), получаем матрицы плотности исходных кубитов, выделяем номер функции і. Далее посредством встроенной функции MATLAB kron, реализующей тензорное произведение матриц - формула  $(5)$  формируем матрицу плотности входного регистра. На полученную матрицу действуем оператором по формуле (4), извлекая нужную матрицу из трехмерного массива.

# 4.3. ФУНКЦИЯ H\_ON\_1

Для воздействия оператором Адамара на первый кубит в двухкубитном регистре разработана функция H\_on\_1.

# Листинг 1 % h1.m однокубитное преобразование Адамара function  $Q1 = H1(Q)$  global Hadamard; Q1=Hadamard\*Q;

КОМПЬЮТЕРНЫЕ ИНСТРУМЕНТЫ В ОБРАЗОВАНИИ. № 1, 2010 г.

#### Листинг 2

```
% apply Uf.m Применение операторов Uf1-Uf4 в алгоритме Дойча
function newstate = apply Uf(QQ)global I2x2; global NotGate; global CNotGate;
   % определение операторов постоянных функций
   Uf(:,:,1) = eye(4);Uf(:,:,2)=kron(12x2,NotGate);
   % определение операторов сбалансированных функций
   Uf(:,:,3)=CNotGate;
   Uf(:,:,4) = CNotGate*Uf(:,:,2);
   pq1 =density(QQ(1:2)); % получение матриц плотностей исходных кубитов
   pq2 = density(QQ(3:4)); % по векторам состояния
   i=QQ(5); % получение заданного номера функции
   state = kron(pq1,pq2); % получение состояния исходного регистра
   % применение оператора заданной функции
   newstate = Uf(:,:,i) * state * Uf(:,:,i);
```
Формат вызова:  $newQQ=H_0n_1(statel)$  $\eta$ араметры: state1 - матрица плотности входного регистра

Возвращаемое значение:  $newQQ -$  вектор, представляющий собой последовательное объединение векторов состояний выходных кубитов.

Приведем листинг функции H\_on\_1 (см. листинг 3).

Описание алгоритма.

Формируем матрицу М оператора с помощью функции kron из матрицы Адамара и единичной матрицы. На матрицу плотности исходного регистра действуем оператором М по формуле (4). После этого из результирующей матрицы выделяем плотности выходных кубитов с помощью функции den\_from\_state, из которых, в свою очередь, восстанавливаем вектора состояний посредством функции restore\_qubit. И, наконец, формируем выходной объединенный вектор из векторов состояний кубитов результирующего регистра.

Ôóíêöèè den\_from\_state è restore\_qubit разработаны автором статьи.

# 5. ДЕМОНСТРАЦИЯ РАБОТЫ МОДЕЛИ

Приведем извлечение из протокола тестирования модели в РК:

Проделана следующая последовательность действий:

 $1.$   $B$ *buzo* $6$   $dy$ <sup>b</sup> $H$  $R$  $Q$ <sub> $d$ </sub> $d$  $Q$  $f$  $P$  $d$  $Q$  $f$  $Q$  $f$  $Q$  $f$  $Q$  $f$  $Q$  $f$  $Q$  $f$  $Q$  $f$  $Q$  $f$  $Q$  $f$  $Q$  $f$  $Q$  $f$  $Q$  $f$  $Q$  $f$  $Q$  $f$  $Q$  $f$  $Q$  $f$  $Q$  $f$  $Q$  $f$  $Q$  $f$  $Q$  $f$  $Q$  $f$  $Q$  $f$  $Q$  $f$  $Q$  $f$  $Q$  $f$  $Q$  $f$  $Q$  $f$  $Q$  $f$ мандной строки MATLAB.

2. Открытие файла модели Simulink «Deutsch.mdl».

3. Перебор всех возможных значений  $\alpha$ аходных номера функции в модели Simulink:

# Листинг 3

```
% H on 1.m Воздействие преобразователя Адамара на первый кубит
% в двухкубитном состоянии
function newQQ=H on 1(state1)
   global Hadamard; global I2x2;
   M=kron(Hadamard, I2x2); % подготовка матрицы оператора
   state = M * state1 * M'; % применение оператора
   pq1=den from state(1,state); % получение матриц плотностей кубитов из
   pq2=den from state(2, state); % состояния результирующего регистра
   q1 =restore qubit(pq1); % получение векторов состояния из
   q2=restore qubit(pq2); % матриц плотности
   newQQ=[q1 q2]';
```
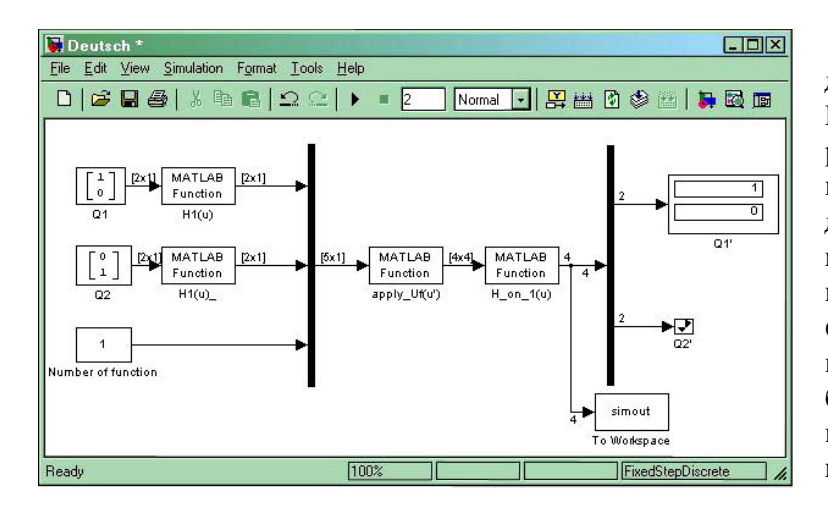

Рис. 4. Вид окна модели при тестировании в режиме «калькулятора»

1,2,3,4. Для каждого значения осуществлял- $C_A$  ezo  $B$  $B$   $B$   $D$   $K$   $C$   $O$ nstant «Number of function» модели Simulink и производился запуск. После окончания работы модели на  $\epsilon$ верхнем блоке Display отображались результаты, совпадающие с теоретическими. На рис. 4 изобразим вид окна модели после запуска со входным значением  $i = 1$ .

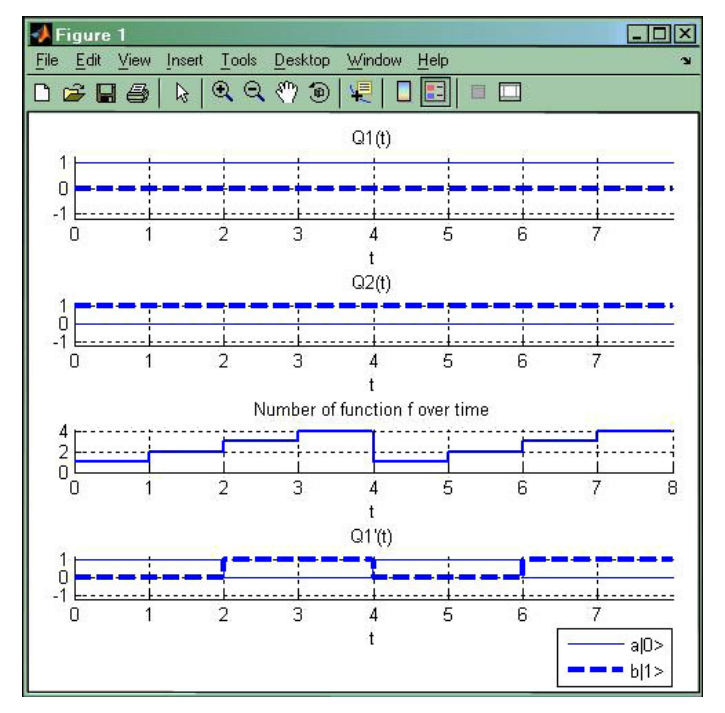

Рис. 5. Вид окна изображения при тестировании в режиме вектроных диаграмм

Перейдем к описанию демонстрации модели в РВД. Для данной демонстрации был разработан сценарий визуализации, выводящий временные диаграммы векторов состояний входных кубитов, номера функции и вектора состояния первого выходного кубита. Приведем извлечение из протокола тестирования модели в РВД:

Проделана следуюшая последовательность дейcmeuŭ:

1. Открытие файла  $cu$ енария визуализации «DeutschSim.m» в среде MATLAB.

2. Запуск сиенария. В проиессе его отработки сформировалось окно «Figure 1» («Изображение 1»). Содержимое окна представляет собой временные диаграммы (см. рис. 5). По диаграммам установлено, что результаты моделирования совпадают с теоретическими.

## ЗАКЛЮЧЕНИЕ

У читателя может возникнуть вопрос: «Почему для моделирования использовалась именно среда MATLAB/Simulink?» Действительно, существуют и другие средства, которые используются для моделирования квантовых объектов (так называемые квантовые симуляторы). Например [4]:

• Библиотеки функций для языков программирования (C/C++, Java, LISP и др.)

• Симуляторы, созданные в математических пакетах (Maple, Mathematica и др.)

• Online-симуляторы (Quantum eXpress, GQC и др.)

Однако перечисленные выше средства не столь известны среди ученых различного профиля, как

MATLAB. Этот инструмент используют более миллиона инженерных и научных работников, он функционирует на большинстве современных операционных систем, включая GNU/Linux, Mac OS, Solaris и Microsoft Windows [3].

Существуют также библиотеки функций и сценариев MATLAB, моделирующие работу квантового компьютера [4] (например, CS 596 Quantum Computing, QLib). Ho B этих решениях не используется Simulink, из-за этого они менее наглядны, чем описанная работа.

Привлечение специалистов из разных областей к исследованиям, связанным с квантовым компьютером, ускорило бы приближение к конечной цели - физической реализации квантового компьютера. Данная статья вносит некоторый вклад в такую «PRкампанию». Кроме этого, MATLAB изучают во многих технических вузах. Введение курса лабораторных работ по квантовому моделированию в среде MATLAB вовлекло бы заинтересовавшихся студентов в эту область информатики будущего, которое постепенно становится настоящим.

#### Литература

1. Герасимов И.В., Калмычков В.А., Лозовой Л.Н. Комплементарное моделирование в средах САПР: виртуализация квантовых объектов информации. СПб.: Изд-во СПбГЭТУ «ЛЭТИ», 2007.

2. Deutsch D. Quantum Theory the Church-Turing Principle and the Universal Quantum Computer. Proc. Roy. Soc. London, 1985, V А400, # 1818, p. 57 / Перевод с англ. под ред. В.А. Садовничего: Сборник «Квантовый компьютер и квантовые вычисления». Ижевск. Ред. журн. «Регулярная и хаотическая динамика», 1999.

3. Википедия - свободная энциклопедия: http://www.wikipedia.org

4. Quantiki - энциклопедия по квантовому компьютеру: http://www.quantiki.org/wiki/index.php/ List of QC simulators

5. И.В. Герасимов, В.А. Калмычков, И.В. Матвеева, Л.А. Чугунов. Представление данных, исследования и визуализация в среде «Matlab». Практикум по дисциплине: «Информатика». СПб.: Изд-во СПбГЭТУ «ЛЭТИ», 2006.

6. Потемкин В.Г. МАТLAВ 6: среда проектирования инженерных приложений. М.: Диалог-МИФИ, 2003.

#### **Abstract**

The article is devoted to quantum Deutsch's algorithm simulation in the MATLAB/ Simulink environment.

 $\odot$ 

Keywords: quantum Deutsch's algorithm, MATLAB, Simulink.

Перчёнок Олег Владимирович, магистрант 2 курса магистратуры СПбГЭТУ «ЛЭТИ», факультет Компьютерных технологий и информатики (ФКТИ), кафедра Автоматики и процессов управления (АПУ)

olegperch@mail.ru

**ИНФОРМАТИКА** 

Наши авторы, 2010. Our authors, 2010.